## QUICK BOOKS – SWITCHING FROM CLASSIC VIEW TO EXPRESS VIEW

## Quickbooks Desktop Instructions:

Need to see additional information in Quickbooks about your imported transactions?

The "Memo" field contains additional information about the transaction. The "Memo: field is not shown in the Banking "Classic View". Users can switch to the "Express Mode" to be able to toggle the Show Bank Memo option on/off.

This QuickBooks link will show how to switch banking modes: https://quickbooks.intuit.com/learn-support/en-us/bank-feeds/switch-between-bankingmodes/00/203416

## Quickbooks Online Instructions:

Need to see additional information in Quickbooks about your imported transactions?

The "Memo" field contains additional information about the transaction. The "Memo: field is not shown in the Banking "Classic View". Users can switch to the "Express Mode" to be able to toggle the Show Bank Memo option on/off.

Follow these easy steps below:

In QuickBooks Online go to Banking > Select the Cog Wheel and check the box for Show Bank Details.

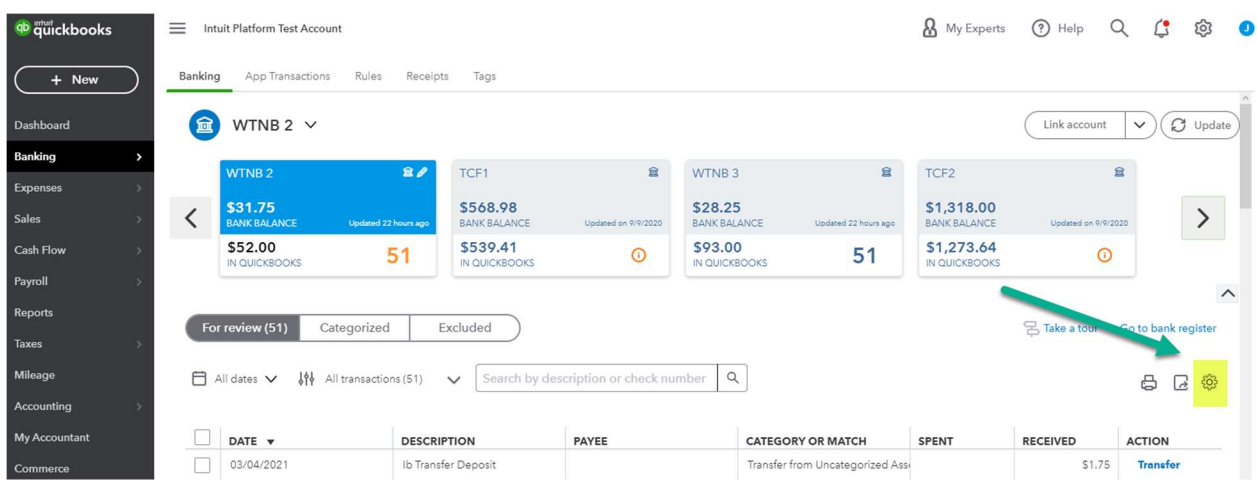

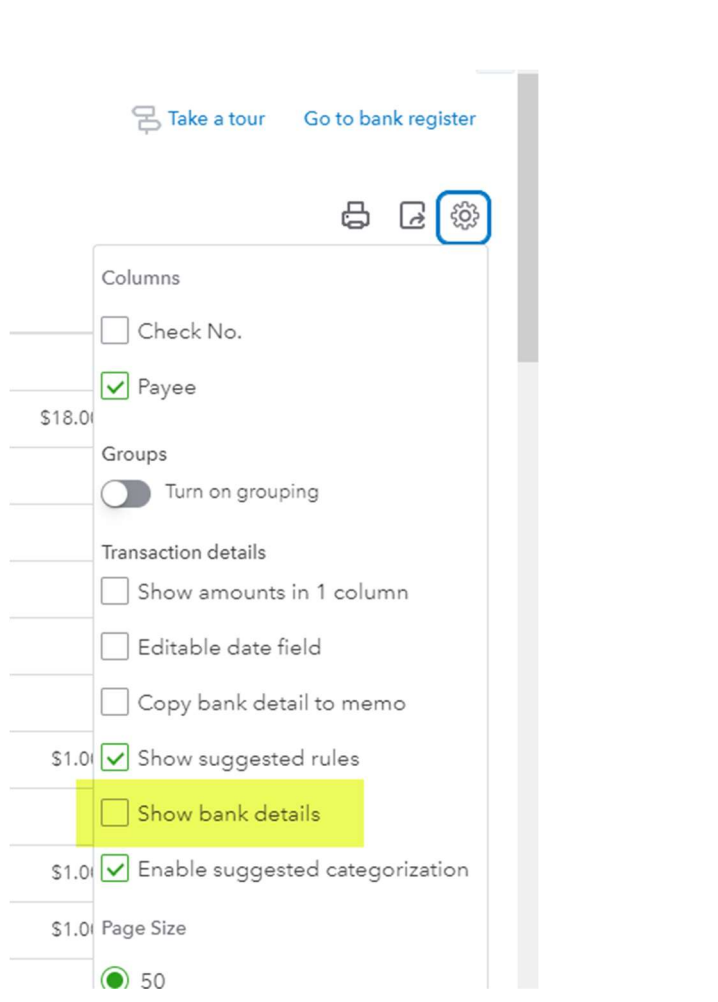